# Set up your **Chromecast** device to work with **Aiptek Projector**

#### *What you need to get started*

- A Chromecast device (Chromecast or Chromecast Ultra)
- An AIPTEK projector
- $\bullet$  Latest version of the Google Home app  $\Box$  and install it with a Google account.
- Access to an available power outlet for Chromecast.
- A phone or tablet meets the minimum OS requirements to run the Google Home app
- An internet connection and access to a secure wireless network (make sure you have the wireless network password handy)

### *Set up Chromecast or Chromecast Ultra*

- 1. Turn on the Aiptek Projector.
- 2. Plug in Chromecast on the HDMI port of Aiptek projector and connect the Chromecast to a power outlet or if possible on the USB port of Aiptek projector supporting Power Bank feature.
- 3. Make sure to connect your mobile device/tablet to the Wi-Fi network (not the Aiptek projector), which you intend to use to set up your Chromecast device.
- 4. Open the Google Home app  $\bigcirc$
- 5. Follow the steps shown on mobile/tablet. If you **don't see the steps to set up your Chromecast**, on the Google Home app's home screen,
	- $\tan \frac{+}{+}$  to add new devices.
- 6. When the setup is successful, you will be able to see '**Local devices' ‐ 1 device**' such as '**Büro**' on the bottom of home screen of Google Home.

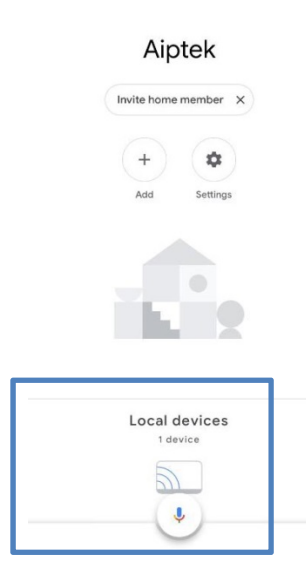

- 7. Open the App such as 'Netflix' and log in with your account. Play a video. A cast icon appears the right top corner. Click this icon to connect to Chromecast. The video will start playing back on Aiptek projector.
- 8. To stop the casting, click the icon  $\frac{1}{2}$  to disconnect with Chromecast, or click 'Pause' on Google Home 'Local devices – Büro'.

# Set up Amazon Fire TV to work with **Aiptek Projector**

#### *What you need to get started*

- An Amazon Fire TV disk, power plug, and remote control
- An Amazon Prime account
- An AIPTEK projector

### *Set up Amazon Fire TV*

- 1. Turn on the Aiptek Projector.
- 2. Plug in Amazon Fire TV on the HDMI port of Aiptek projector and connect the Fire TV to a power outlet or if possible on the USB port of Aiptek projector supporting Power Bank feature.
- 3. The home screen of Amazon Fire TV appears on the projector screen. Enter '**Network**' to connect to local network.
- 4. Enter '**Settings**' to use your Amazon account to log in.
- 5. Now you can start watching films.
- 6. Use remote control from Aiptek projector to adjust the volume.